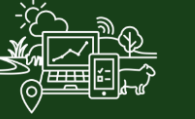

## All Packs

## Record Chemical and Fertiliser Applications

In this video you will learn how to record chemical and fertiliser applications in Farm<sup>®</sup>. When you record a chemical or fertiliser application, you can also record how much product was used. Farm<sup>®</sup> will update your farm inventory accordingly.

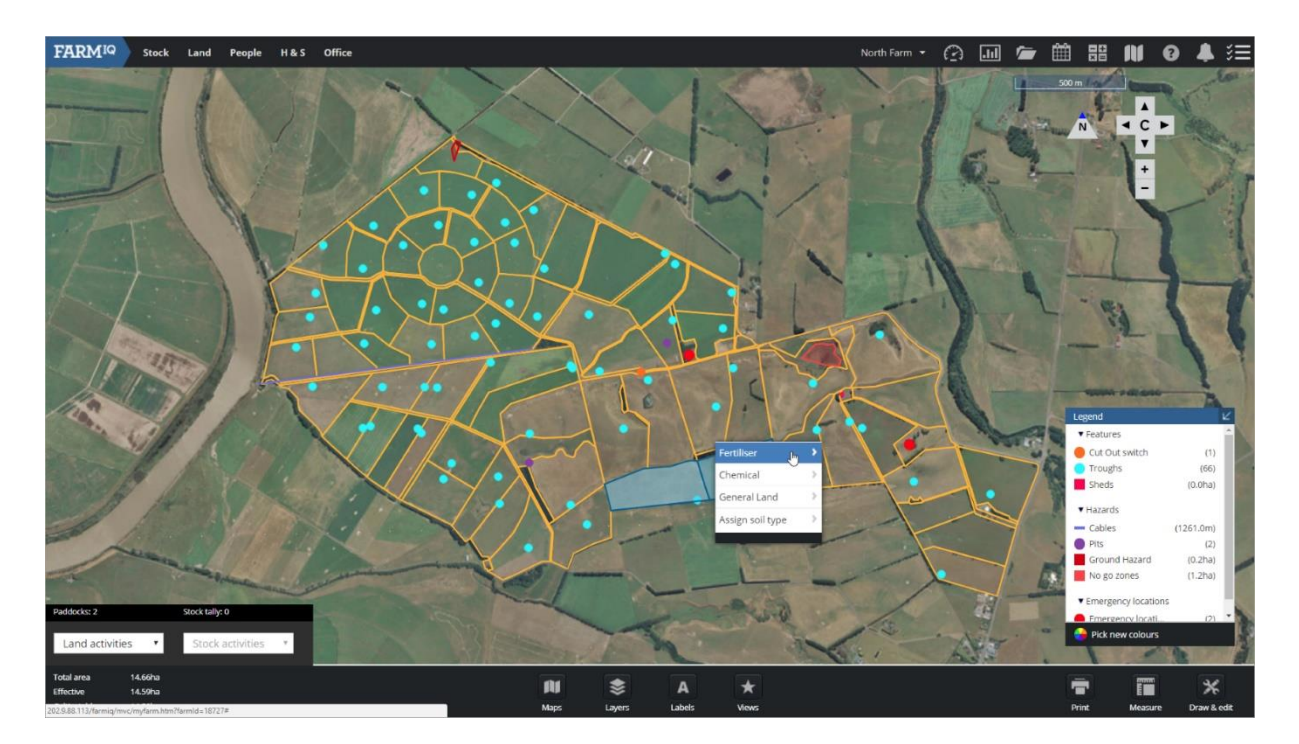

Select the paddocks where the event happened by clicking them on the map. Right-click one of the paddocks and select **Chemical** or **Fertiliser**. I am going to record a fertiliser application.

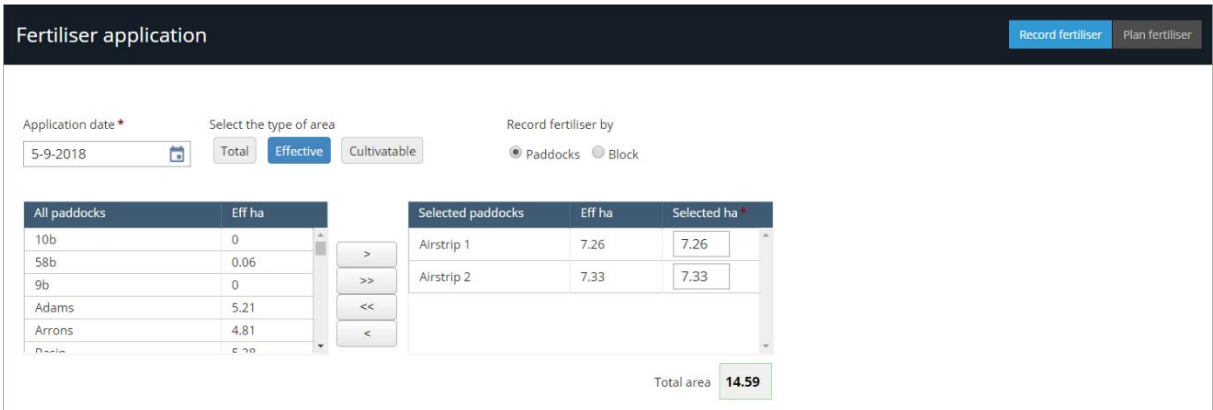

Select the **Application date**, whether you are recording the event by **Total**, **Effective** or **Cultivatable** area.

Fill in the **Application details**.

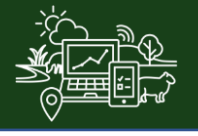

## **FARMIQ**

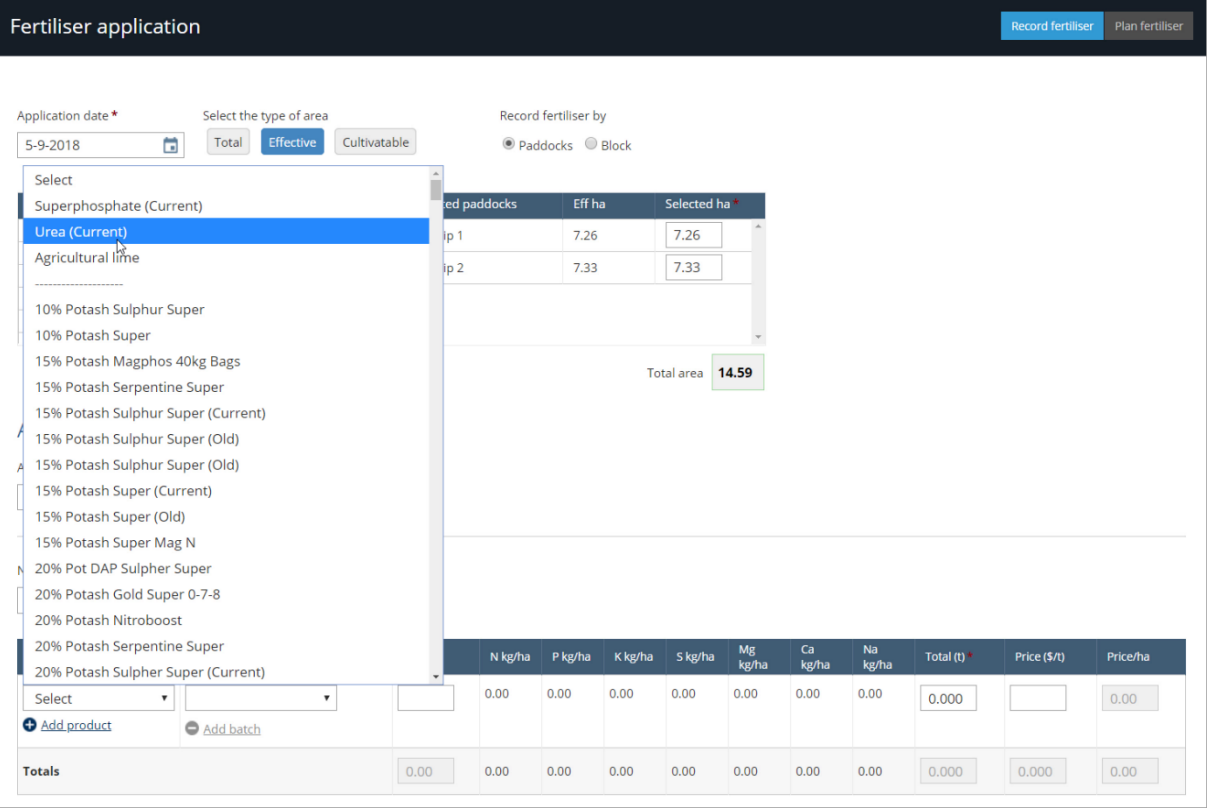

You can select a Product from the drop down list or click **Add product** to add a new product.

Products that you have used recently will be at the top of the list.

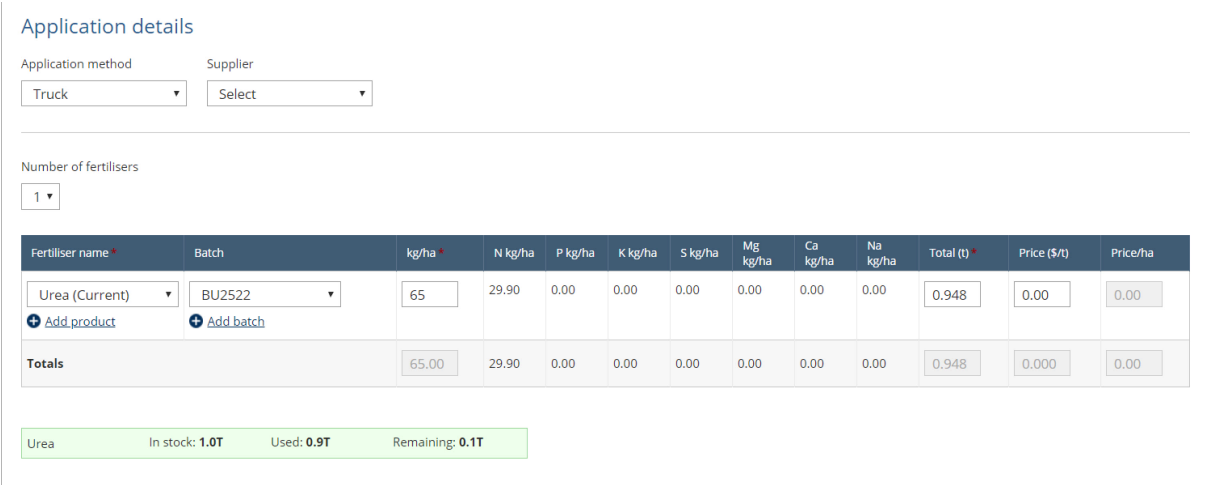

Select the batch you are using, or click **Add batch**, and add a new batch. Complete the **Application details**.

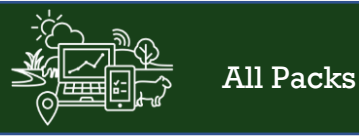

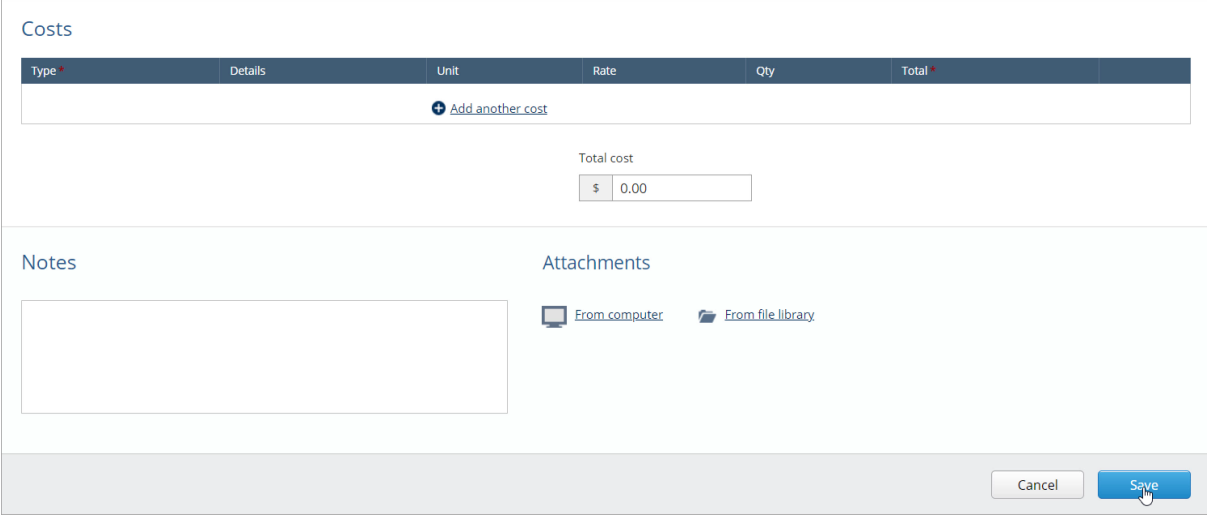

## You can record **Costs**.

You can record further information in the notes and you can upload attachments. Once you are finished, click **Save**.

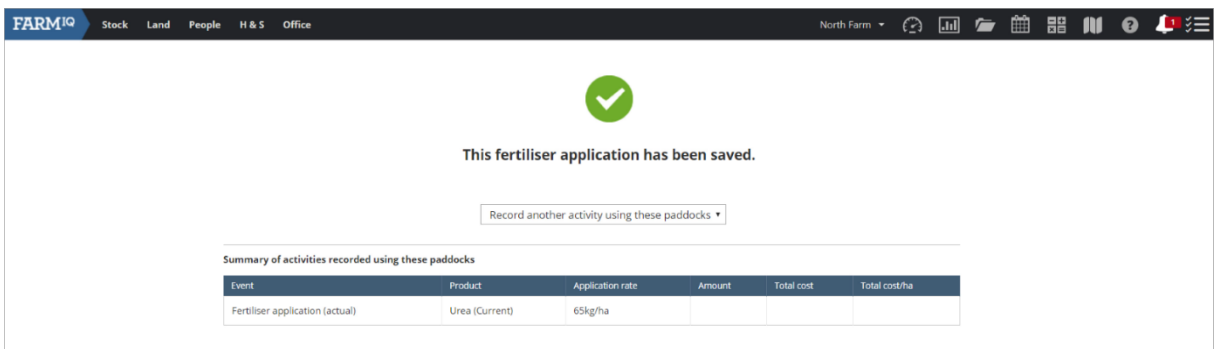

You have now recorded and saved your application, and your product inventory has been updated with the products and batches that you used in this event.